## E-Fatura İrsaliye Eşleştirmesi

E-Fatura İrsaliye Eşleştirmesi hakkında ayrıntılı bilgiye bu dokümandan ulaşılır.

Satınalma parametrelerinde e-fatura irsaliye eşleştirmesi parametresi kullanıcı uyarılacak veya işlem durdurulacak olarak seçilir.

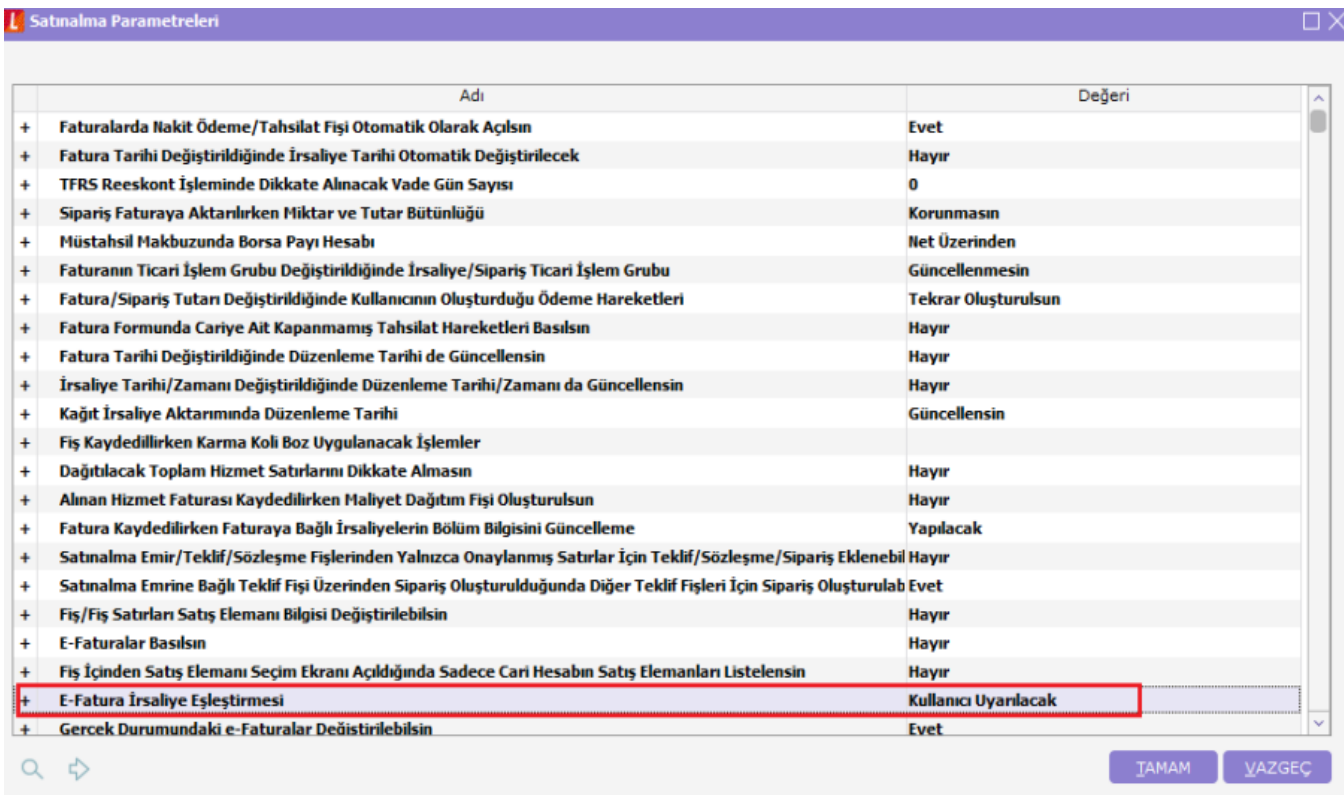

E-Devlet modülünde doküman parametrelerinde fatura kaydedilmeden önce gösterilsin parametresi aktif edilir.

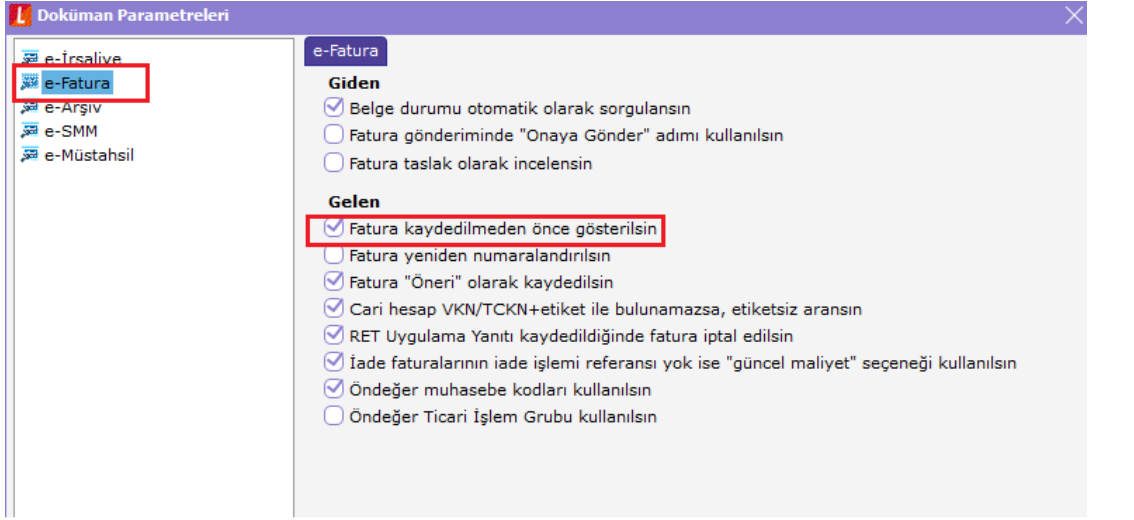

Gelen e-faturaya bağlı irsaliyenin numarası, ERP içerisinde satınalma irsaliyesinin belge numarasına yazılmış olmalı.

## **Rivel** e-Fatura

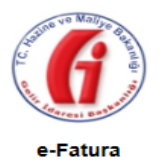

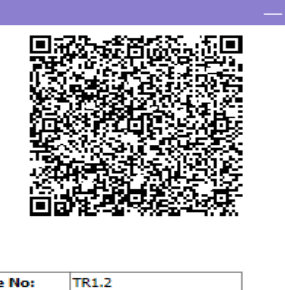

Ä

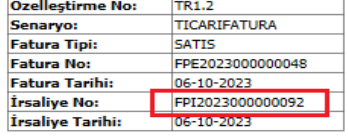

ETTN: A20EC2F6-231A-433D-A629-A10EB9

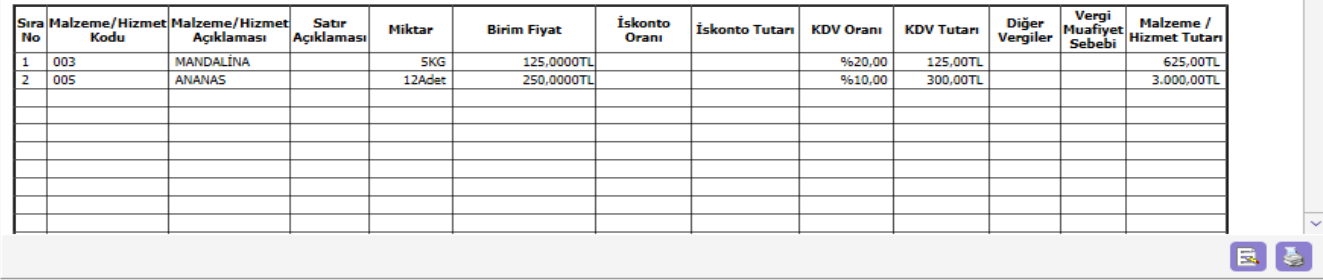

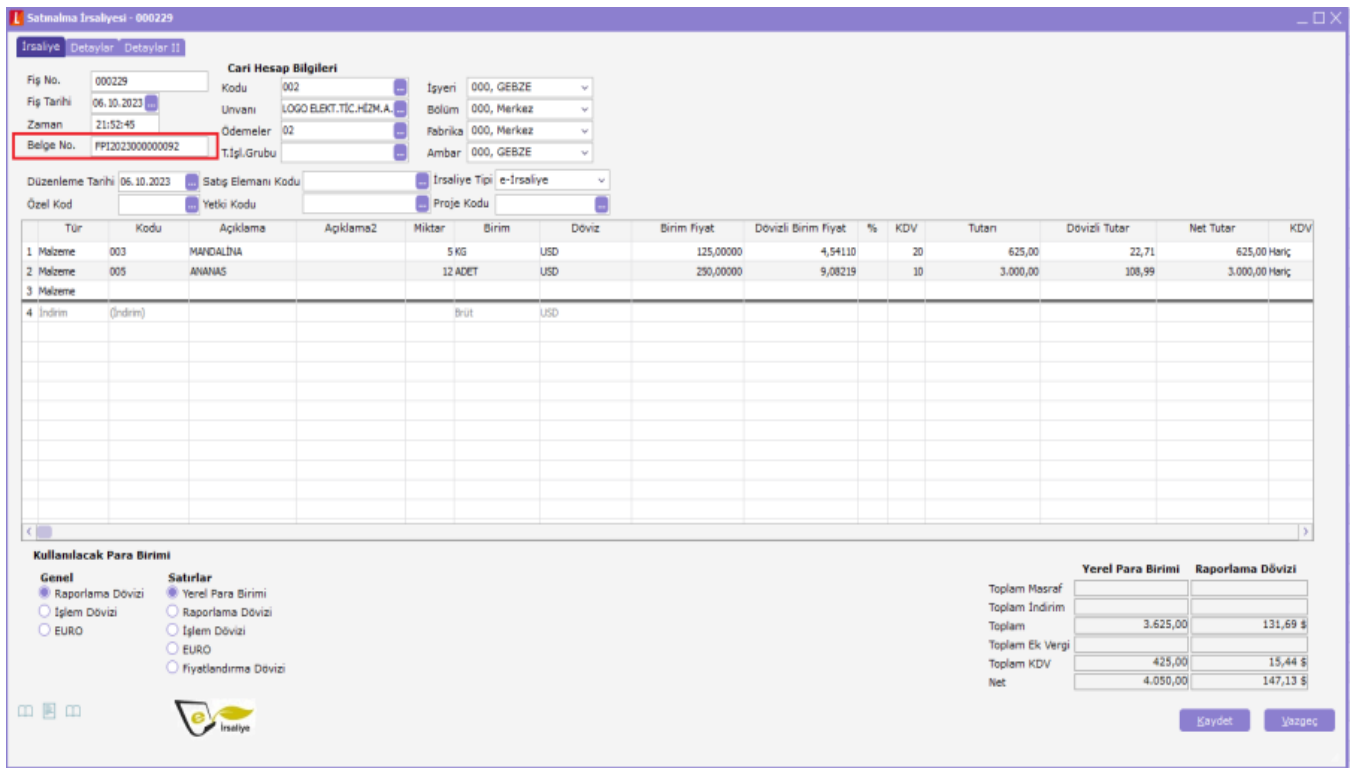

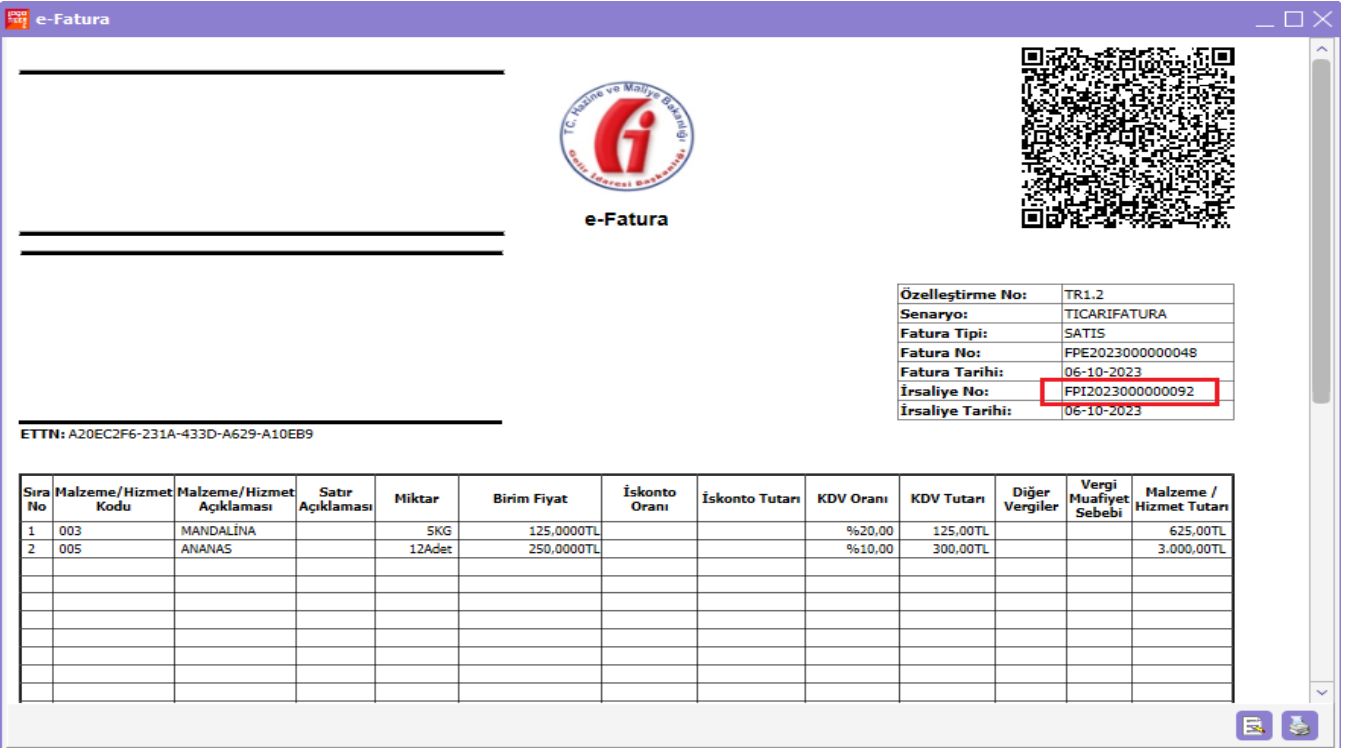

Gelen fatura kaydedilmek istenildiğinde sisteme daha önce kaydedilen irsaliye ile gelen faturanın eşleştiği gözlemlenir.

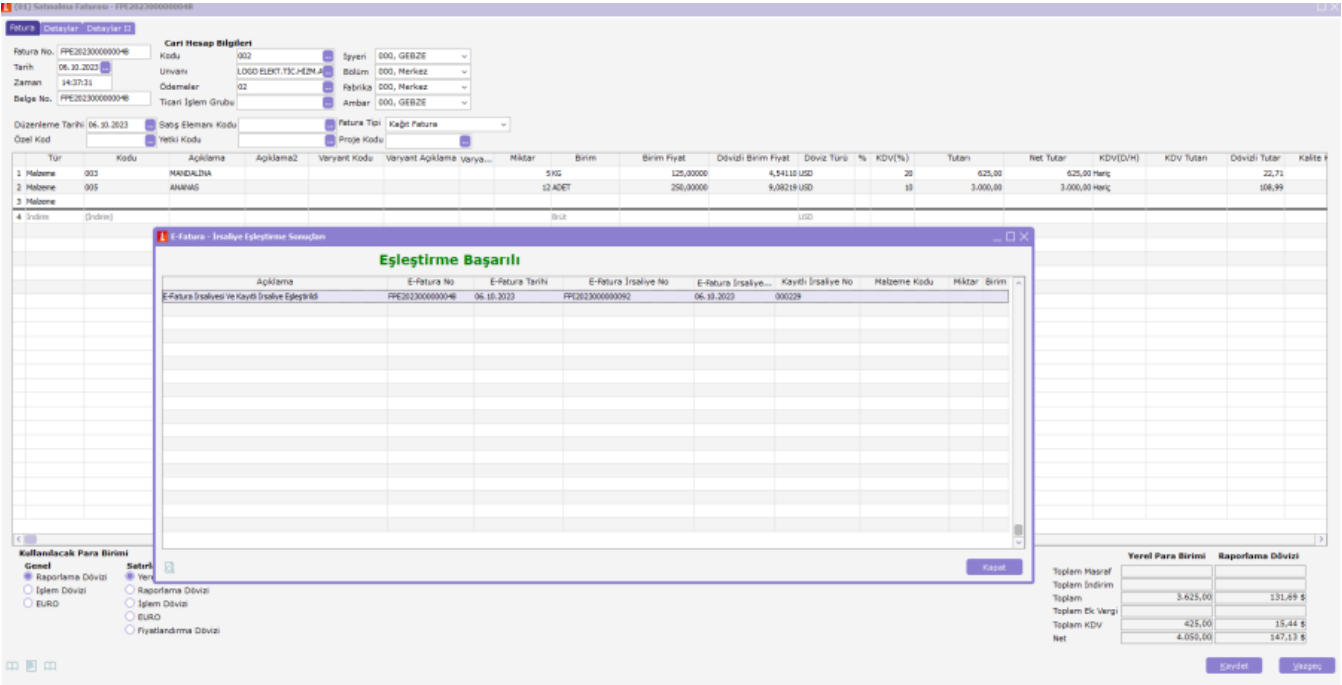